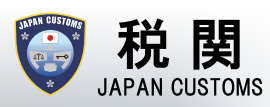

# **Electronic Declaration Gates are** available in 6 airports in Japan.

Narita Airport(Terminal1,2 and 3), Haneda Airport(Terminal 3), Kansai International Airport(Terminal 1 North Wing and 2), Chubu Centrair International Airport(Terminal 1), Fukuoka Airport and New Chitose Airport

**ICAO and IATA recommend electronic declaration in order to mitigate human-to-human contact as one of preventive measures againstCOVID-19**

**\*All passengers with IC passports are able to use Electronic Declaration Gates.**

### Beforehand! Simple declaration with app on the smartphone

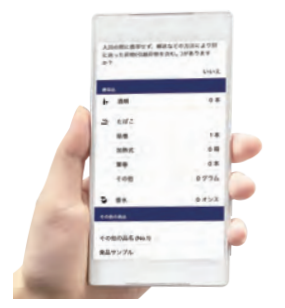

You can create your "Declaration of Personal Effects and Unaccompanied Articles", after downloading the "Customs Declaration Application" on a smartphone and entering your data according to its guidance. Your QR is created in the end.

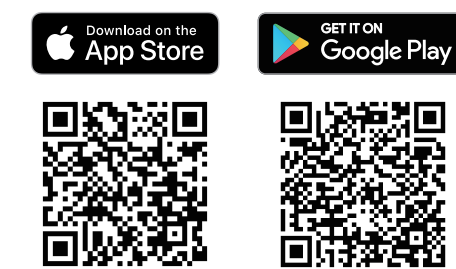

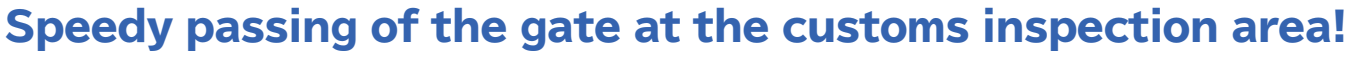

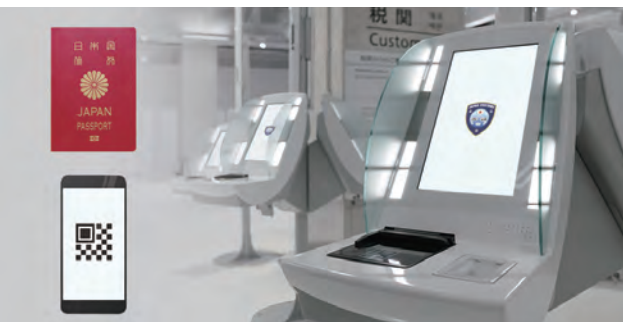

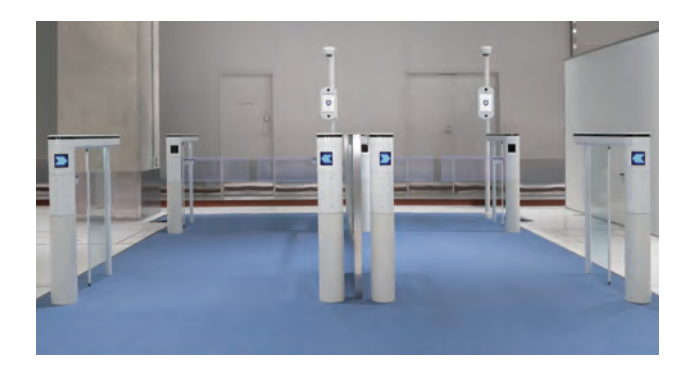

#### All you need is your IC passport and QR

You can submit your "Declaration of Personal Effects and Unaccompanied Articles " by putting your IC passport and your QR created by app on the respective readers of the electronic declaration terminal at the customs inspection area in the airports. Your face photos are taken during the process for facial recognition when passing through the Gate.

#### Pass through the gate with facial recognition

After the procedure at the electronic declaration terminal is complete, you can pass through the gate smoothly.

- \* Inspection by customs officers may be required.
- \* The photo taken for facial recognition is deleted immediately after passing through the Gate.
- \* If you need to declare parsonal effects or unaccompanied articles exceeding duty-free allowance, you will be guided to the inspection table with customs officers.

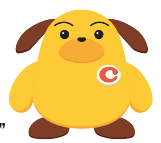

## How to use the Electronic Declaration Gate

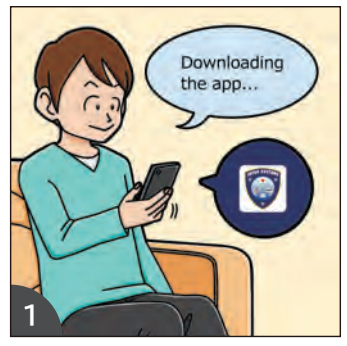

With downloading the customs declaration application in advance, you may complete customs entry procedures smoothly.

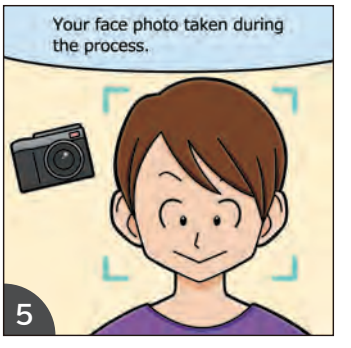

The camera on the terminal takes your face photo during the process at the electronic declaration terminal.

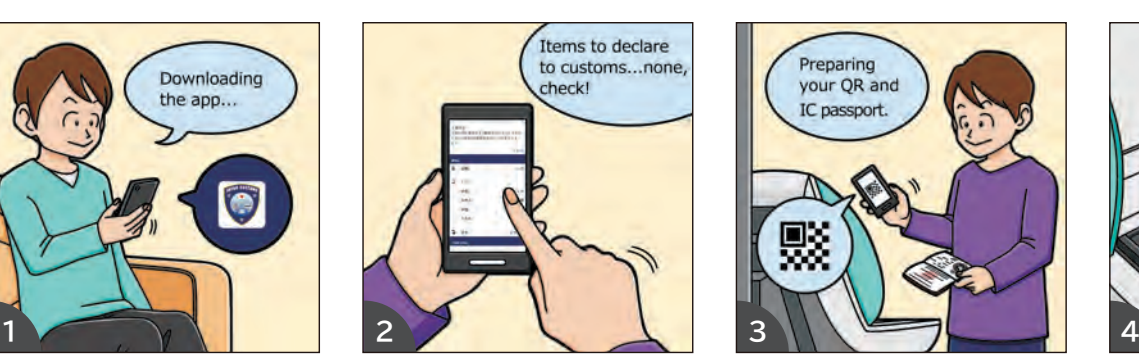

With inputting the data according to the guidance of the app, you may create your QR.

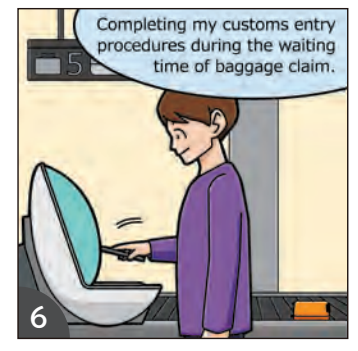

It is recommended to go through the procedures while waiting at the baggage claim.

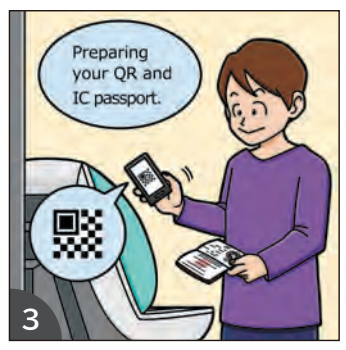

With preparing your QR and IC passport, you may go to the electronic declaration terminal at the customs inspection area of the airport.

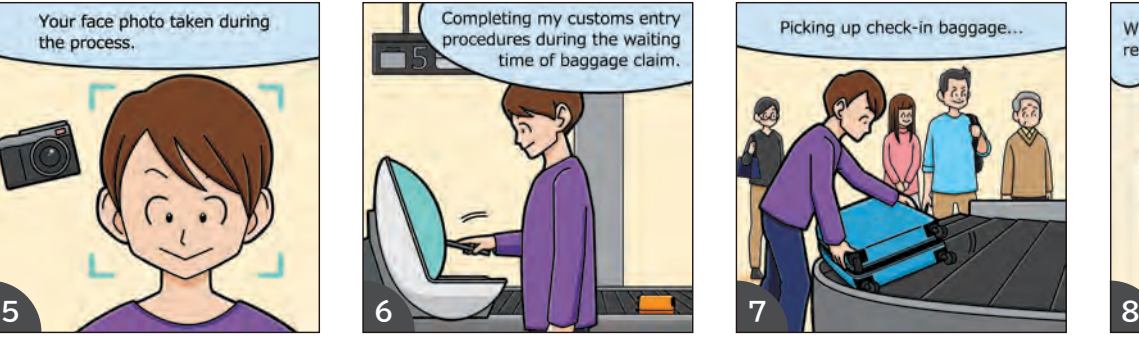

After picking up check-in baggage, you may walk to the Gate without waiting.

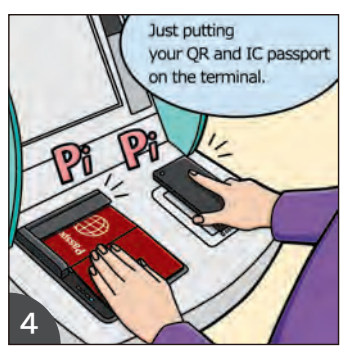

You may just put your QR and the photo page of your IC passport on the respective readers of the electronic declaration terminal.

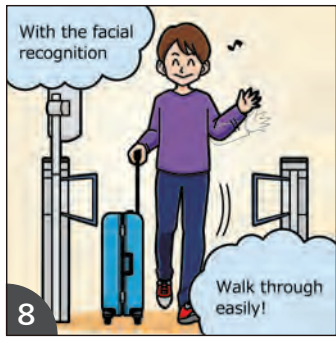

You can pass through the Gate smoothly with facial recognition.

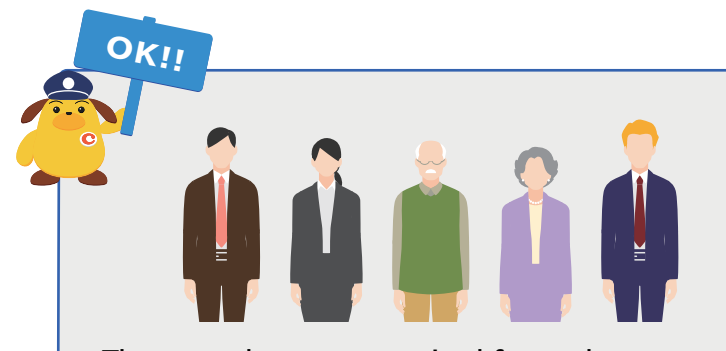

**with family.**

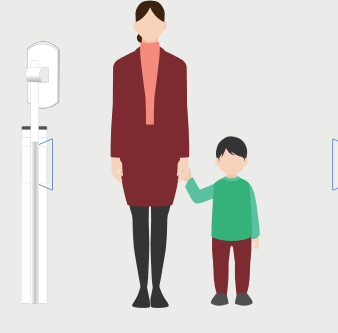

**\*Only children shorter than 100 cm in height**

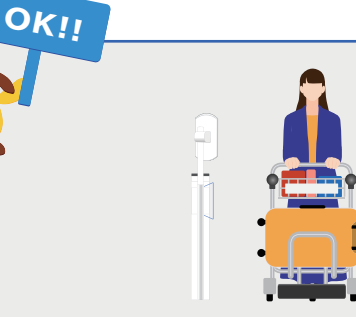

**The procedures are required for each person. You can pass through the Gate with carts. A** wheelchair-user can pass through on **Small children\*** can pass through on **the wheelchair.** 

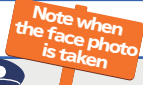

**Your face photos are taken during the process at the electronic declaration terminal for facial recognition when passing through the Gate. Please take off any items covering your face.** 

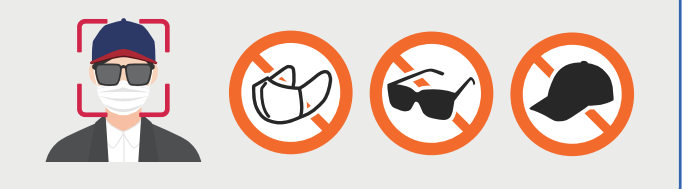

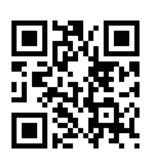

Japan Customs Website http://www.customs.go.jp/

Part of the international tourist tax revenue is used for the electronic declaration gate.